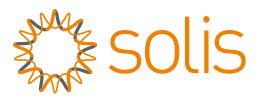

# **Versión 1.0 Guía de instalación rápida**

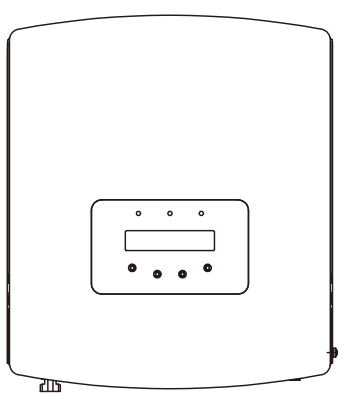

S6-GR1P0.7K-M S6-GR1P1K-M S6-GR1P1.5K-M S6-GR1P2K-M S6-GR1P2.5K-M S6-GR1P3K-M S6-GR1P3.6K-M<br>S6-GR1P1K-M-LV Modelos:<br>S6-GR1P0.7K-M<br>S6-GR1P1K-M<br>S6-GR1P1.5K-M<br>S6-GR1P2.5K-M<br>S6-GR1P3.5K-M<br>S6-GR1P3K-M<br>S6-GR1P3.6K-M<br>S6-GR1P3.6K-M

Ginlong Technologies Co., Ltd.

Opción 1: Para accesar al manual en español ingrese a la página: **hota: Descargue el manual de instalación<br>Opción 1: Para accesar al manual en españo<br>https://www.exelsolar.com** 

Opción 2: Para accesar al manual en otro idioma escanee el código QR de abajo o ingrese al siguiente URL: **https://www.ginlong.com/service.html**

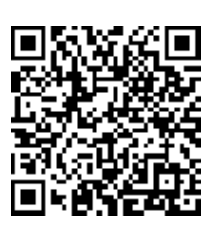

#### **1** Parte inferior del inversor

Algunos modelos pueden tener diferente número de entradas cc, consulte la ficha técnica / placa del fabricante / producto actual

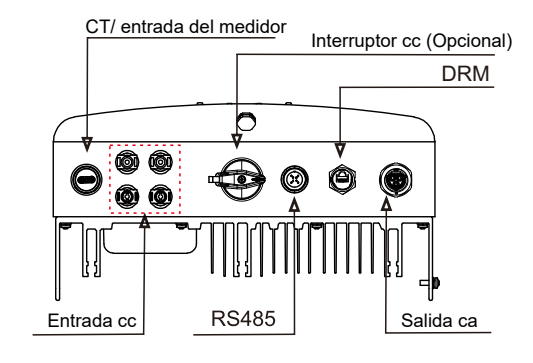

#### **2** Espacio de instalación

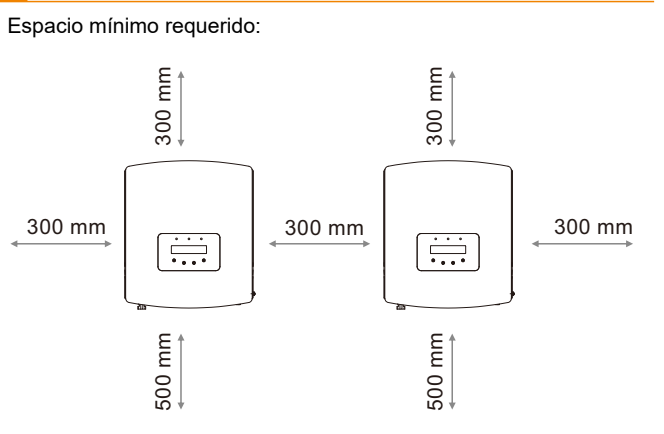

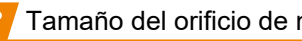

Utilice una broca de 10 mm para perforar un orificio de 60 mm de profundidad.

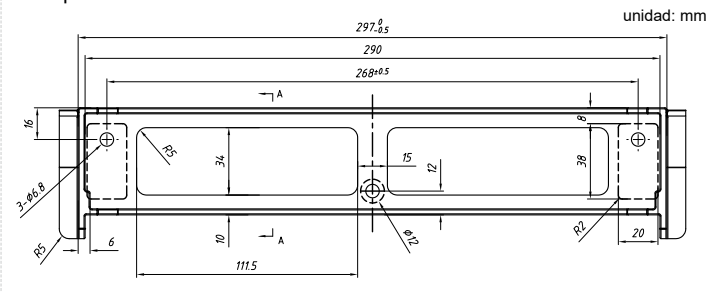

#### **4** Instalación del inversor

Asegúrese de que el soporte de montaje esté horizontal y use un destornillador Phillips para sujetar el tornillo de expansión. Levante el inversor y cuélquelo en la placa de montaje.

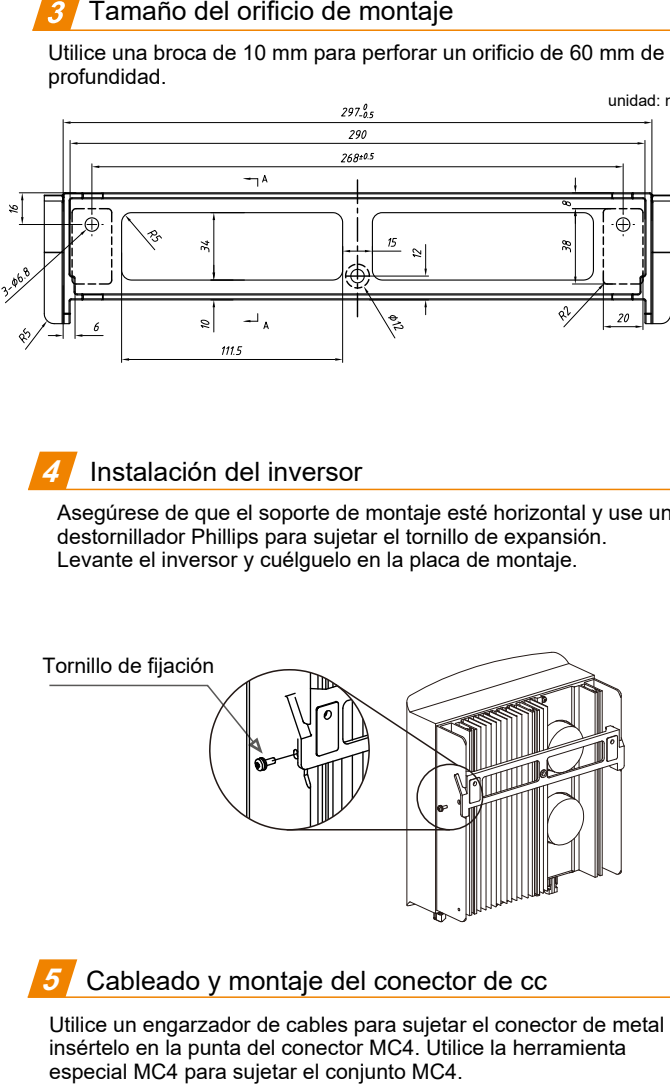

**5**

Utilice un engarzador de cables para sujetar el conector de metal e insértelo en la punta del conector MC4. Utilice la herramienta

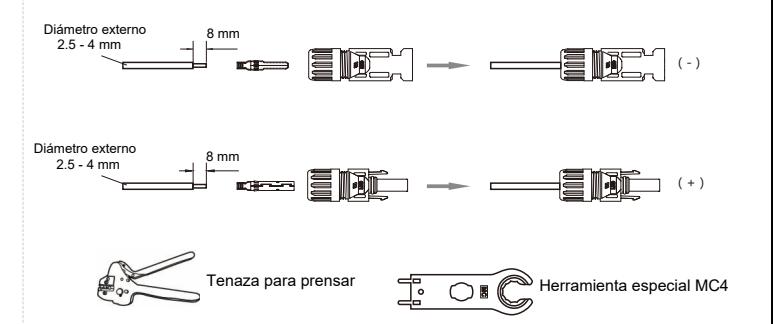

Los pasos para ensamblar los conectores de terminales de red de ca se enumeran a continuación:

a) Desmontar el conector de ca. Pele los cables de ca unos 7 mm.

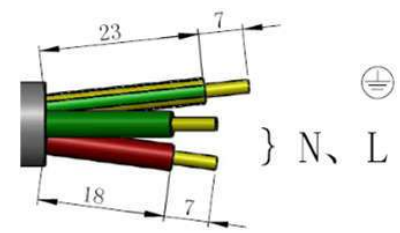

b) Fije los cables en la posición correcta. Torque de 0.8 Nm Intente tirar del cable para asegurarse de que esté bien conectado.

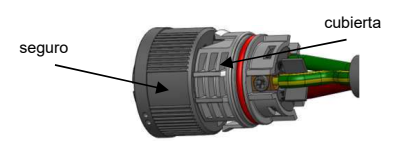

c) Inserte el seguro en el cuerpo del conector y apriete la tuerca con un torque de 2.5+/-0.5 Nm

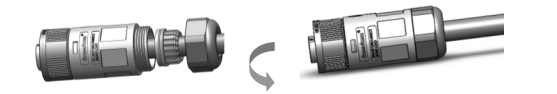

d) Enchufe de acomplamiento:

Empuje completamente el seguro en la cubierta del enchufe, luego gire el seguro de acuerdo con la dirección indicada por las marcas en el seguro (Advertencia: sostenga el cuerpo).

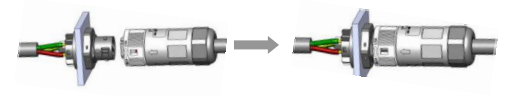

## **Nota: Conexión para la red de fase dividida.**

Cuando se conecte a una fase dividida de 208/220/240 V, conecte L1 al terminal "L", L2 al terminal "N". También conecte tierra al terminal de tierra.

## Ensamble el cable de ca contra contra contra contra externa contra externa contra externa puesta en servicio en servicio

Se proporciona una conexión a tierra externa en el lado derecho del inversor. Prepare las terminales OT: M4. Utilice las herramientas adecuadas para engarzar la orejeta al terminal.

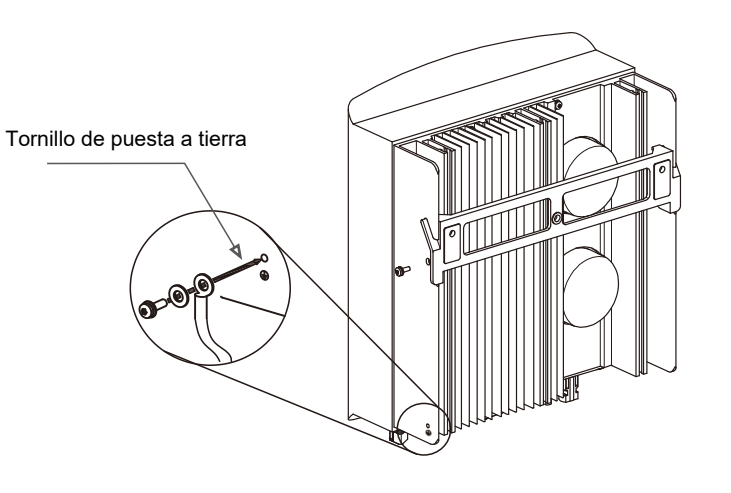

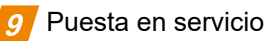

- 1. Encienda el disyuntor de ca.
- 2. Encienda el interruptor de cc (si no hay interruptor de cc, espere hasta que el voltaje de la cadena sea mayor que el voltaje de arranque del inversor). Cuando el voltaje de la cadena es mayor que el voltaje de inicio, el inversor se inicializará.
- 3. El inversor iniciará la autocomprobación y el LED verde parpadeará.
- 4. Una vez finalizada la autocomprobación, el inversor comenzará a generar energía y el LED verde se encenderá constantemente y la pantalla LCD mostrará "Generando".

# Finalización

Ha terminado la instalación inicial.

Puede utilizar la aplicación Soliscloud para vincular el registrador de datos a su enrutador local. Consulte el manual de instalación del registrador de datos para conocer la configuración detallada.

## Instale el Datalogger

## **Nota: Apague los circuitos de ca y cc antes de la instalación.**

- 1. Inserte el dispositivo de comunicación en el puerto COM.
- 2. Gire el círculo trasero en el sentido de las agujas del reloj mientras presiona el registrador de datos. (no gire la carcasa del registrador de datos directamente)

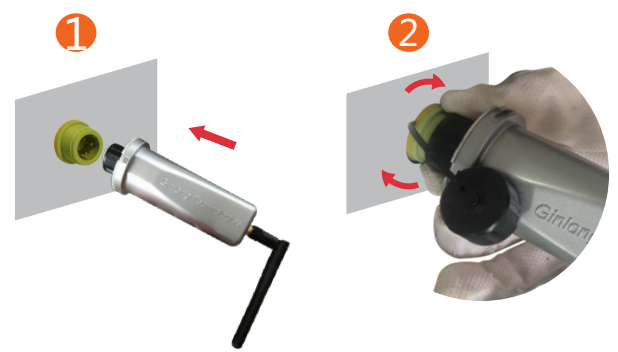